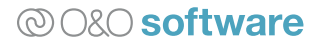

# Wiederherstellung auf abweichender Hardware

Datensicherung für alle Fälle. Einfach mit O&O DiskImage

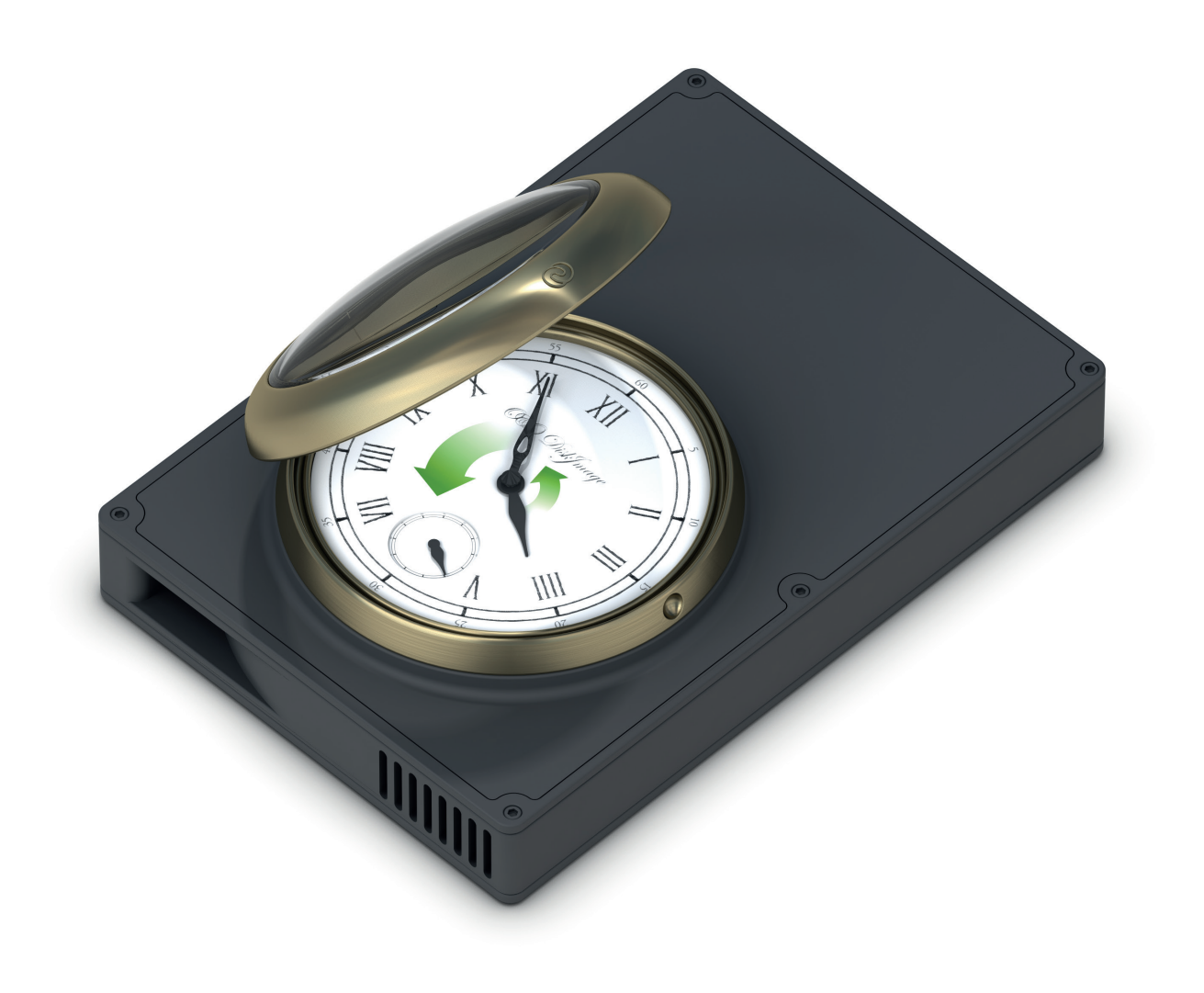

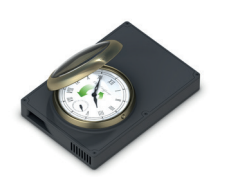

I

## **Inhaltsverzeichnis**

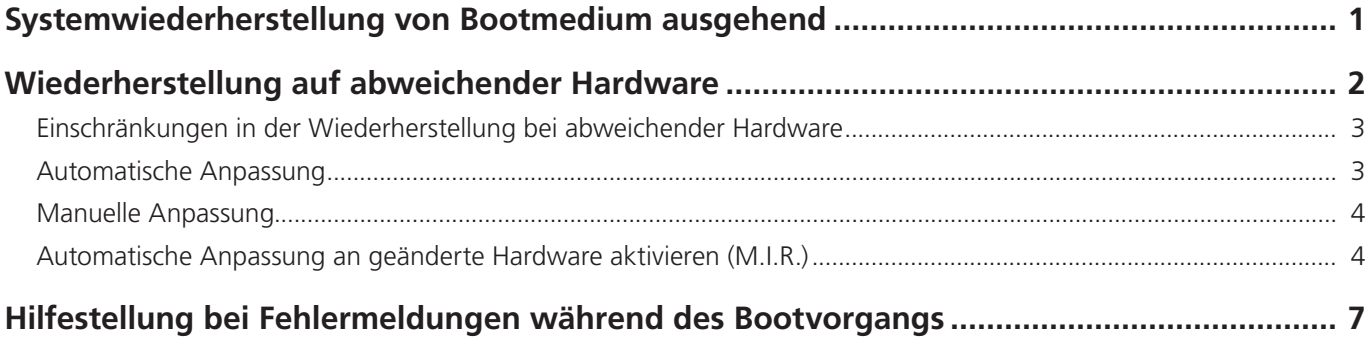

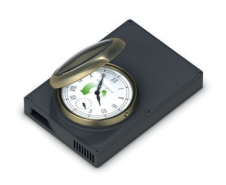

## **Systemwiederherstellung von Bootmedium ausgehend**

Datenlaufwerke, also Laufwerke auf denen Sie Ihre private und geschäftlichen Dateien speichern, lassen sich einfach sichern und im Schadensfall schnell wiederherstellen. Auch die Sicherung Ihres gesamten Rechners oder der Systempartition lässt sich bequem durchführen.

Sollte jedoch der Fall eintreten, dass Sie eine Sicherung, die das Windows-Betriebssystem enthält, wiederherstellen möchten, müssen Sie O&O DiskImage direkt von dem Bootmedium (startbarer Datenträger)\* ausführen.

#### **\*Hinweis**

Sie können sich das Bootmedium selber erstellen, dabei steht es Ihnen frei, ob Sie eine CD, DVD, einen USB-Stick o.Ä. als Datenträger verwenden. Voraussetzung ist, dass Ihr Rechner von dort aus gebootet werden kann. Weitere Informationen zum Erstellen des Bootmediums erhalten Sie im O&O DiskImage Benutzerhandbuch.

Gründe für die Wiederherstellung des Betriebssystems können vielfältig sein, beispielsweise wenn:

- Ihr Windows schwerwiegende Fehler meldet oder häufig abstürzt.
- Ihr Windows gar nicht mehr startet.
- Sie Ihren Rechner neu aufsetzen und Ihr Betriebssystem mit allen Einstellungen übernehmen möchten.
- Sie Ihr Betriebssystem mit allen Einstellungen auf einen neuen Rechner übertragen möchten.

Mit Hilfe des Bootmediums von O&O DiskImage ist es möglich, eine Systempartition oder Festplatten, auf denen sich Systempartitionen inklusive der Bereiche mit dem Bootmanager befinden, wiederherzustellen. Voraussetzung ist, dass Sie vorher eine oder mehrere Sicherungen des betreffenden Rechners oder der Systempartition erstellt haben. Hierbei spielt es keine Rolle, ob ein klassischer Singleboot- oder ein Multiboot-Rechner gesichert wurde. Beide Systeme werden von O&O DiskImage unterstützt.

Für das Starten von O&O DiskImage direkt von dem Bootmedium aus, ist kein funktionstüchtiges Betriebssystem notwendig. Sollte dennoch spezielle Hardware nicht erkannt werden, können Sie weitere Treiber, z.B. für Storage Controller oder Netzwerkkarten, mit Hilfe eines Assistenten installieren.

Folgende Kapitel geben zusätzliche Informationen und weisen auf mögliche Ursachen hin, falls es zu Problemen bei der Wiederherstellung kommen sollte.

#### **Tipp:**

Die Anleitung sowie weitere Hinweise zum Starten vom Bootmedium aus finden Sie im O&O DiskImage Benutzerhandbuch (PDF) oder in der Onlinehilfe.

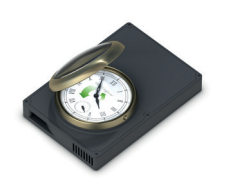

## **Wiederherstellung auf abweichender Hardware**

Bisher konnten Sie eine Sicherung, die die Systempartition enthält, nur auf einen Rechner wiederherstellen, dessen Hardware identisch zu der des Originalrechners war. Auch für ein Duplikat Ihres gesamten Rechners musste die Hardware des Zielrechners der des Originalrechners entsprechen. Die häufigsten Anwendungsfälle haben sich deshalb auf die Sicherung und Wiederherstellung ein und desselben Rechners beschränkt.

O&O DiskImage bietet Ihnen nun mit der M.I.R.-Funktion (Machine Independent Restoration) die Möglichkeit, eine Sicherung, einschließlich der Systempartition, auf einen Rechner mit abweichender Hardware wiederherzustellen. Ebenso ist die Duplizierung auf einen Rechner mit abweichender Hardware möglich.

Aktivieren Sie M.I.R., wenn Sie nach einer Sicherung Änderungen an der Hardware durchgeführt haben und diese Änderungen Auswirkungen auf die Funktionalität des zu startenden Windows Betriebssystems haben. Ebenso ist M.I.R. notwendig, wenn Sie eine bestehende Rechnerkonfiguration auf einen neuen Rechner übertragen möchten.

M.I.R. kann daher in folgenden Anwendungsfällen aktiviert bzw. genutzt werden:

- Wiederherstellung einer Sicherung auf einen Computer mit geänderter Hardware oder Duplizierung/Vervielfältigung eines Computers.
- Aktivierung von M.I.R. mit Hilfe des Bootmediums um fehlerhafte oder defekte Treiber eines bestehenden Systems auszutauschen.
- Migration von physikalischen Rechnern auf virtuelle Maschinen oder virtuelle Maschinen auf physikalische Rechner. Es bestehen zwei Möglichkeiten, M.I.R. zu nutzen:
	- Automatische Anpassung
	- Manuelle Anpassung

#### **Hinweis**

Bei einer Vervielfältigung eines Ausgangssystems, d.h. Vervielfältigung einer installierten Version des Microsoft Windows Betriebssystems und eingerichtete Programme, wird eine nachträgliche Änderung des Computernamens empfohlen, um Probleme bei der Nutzung der konfigurierten Computer im Netzwerk zu vermeiden.

#### **Hinweis**

Es kann sein, dass unter Windows PE die Laufwerksbuchstaben anders lauten, da Windows PE die Laufwerke selbständig enumeriert. Daher kann es sein, dass das Laufwerk mit dem Betriebssystem, in der Regel mit dem Laufwerksbuchstaben "C:" versehen, unter Windows PE dann den Laufwerksbuchstaben "D:" erhält. Die Änderung ist nur lokal unter Windows PE, auf Ihrem aktiven Betriebssystem sind die Laufwerksbuchstaben wieder unverändert.

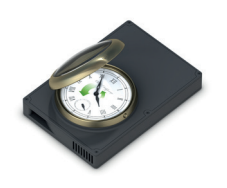

#### **Einschränkungen in der Wiederherstellung bei abweichender Hardware**

Unter bestimmten Umständen kann der Fall eintreten, dass das wiederhergestellte oder duplizierte System nicht startet oder beim Startvorgang Fehlfunktionen aufweist. Die folgenden Konstellationen können zu diesen Fehlfunktionen führen:

• Es wird versucht von einer Festplatte zu booten, welche an Controllern angeschlossen ist, welche zum Bootzeitpunkt von Windows noch nicht initialisiert wurden. Zum Beispiel booten von einer Festplatte, welche über einen USB-Controller an den Computer angeschlossen wurde (nicht USB-Stick).

#### **Hinweis**

Sollten Fehlermeldungen während des Bootvorganges auftreten, erfahren Sie mehr im Abschnitt **"Hilfestellung bei Fehlermeldungen während des Bootvorgangs"** auf Seite 7.

#### **Hinweis**

Damit ein wiederhergestelltes System oder ein Duplikat bootfähig ist sollte immer die gesamte Systemfestplatte gesichert und wiederhergestellt/dupliziert werden.

#### **Automatische Anpassung**

M.I.R. von O&O DiskImage steht Ihnen bei der Wiederherstellung der Systempartition aus einer Sicherung oder der Duplizierung zur Verfügung. Es kann sich dabei um die direkte Auswahl der Systempartition, oder die indirekte Auswahl, z.B. gesamter Datenträger inklusive Systempartiton, handeln.

Sie müssen bei der Wiederherstellung oder der Duplizierung lediglich die Funktion M.I.R. aktivieren, bevor der Wiederherstellungs- oder der Duplizierungsprozess beendet ist. Die automatische Anpassung erledigt alle weiteren Einstellungen für Sie.

- Aktivieren Sie dazu im Dialog zum Wiederherstellen oder Duplizieren die Option Im Anschluss abweichende Hardware anpassen.
- Folgen Sie im Anschluss weiteren Dialogabfragen und starten Sie nach der erfolgreichen Wiederherstellung den Rechner bei Aufforderung neu.

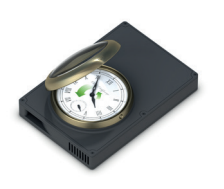

| ග්                                                                    |                                                                                                    | Laufwerkswiederherstellung - O&O DiskImage Server Edition                                                                                |                                           | D.<br>$\times$                                                                  |
|-----------------------------------------------------------------------|----------------------------------------------------------------------------------------------------|----------------------------------------------------------------------------------------------------|-------------------------------------------|---------------------------------------------------------------------------------|
| Anwendungsmenü<br><b>Start</b>                                        | Laufwerksoperationen                                                                                                    | Dateioperationen<br>Werkzeuge                                                                                                    | Aufgaben & Berichte                       | らな<br>ര-                                                                        |
| 1-Klick-Sicherung Laufwerkssicherung Sicherung der Sicherungsoptionen |                                                                                                    | Laufwerkswiederherstellung<br>D Ziele vorschlagen<br>Of Wiederherstellungsontioner                                                       |                                           | Kopiervorgang Kopieroptionen                                                    |
| Laufwerkswiederherstellung<br>$\times$                                |                                                                                                    |                                                                                                    |                                           |                                                                                 |
| <b>Ouelllaufwerk</b><br>Datenträger 0 (B<br>System Reserved           | <b>Quelle:</b><br>Laufwerkswiederherstellung von<br>vorher Validieren<br>im Anschluss neu starten.<br>im Anschluss ausschalten | C:\ProgramData\00 Software\DiskImag\Image20160601.omg<br>Sie haben folgende Optionen gewählt:<br>"System Reserved" nach "Partition (F:)" | Deaktiviert<br>Deaktiviert<br>Deaktiviert | Größe<br>298,09 GB<br>100,00 MB<br>97,56 GB<br>97,66 GB<br>102.78 GB<br>1.34 MB |
|                                                                       | Benachrichtigung am Ende per Ton<br>Weitere Optionen                                                                           | im Anschluss abweichende Hardware anpassen (M.I.R.)                                                                                      | Deaktiviert<br>Deaktiviert<br>Starten     | Abbrechen                                                                       |
|                                                                       | Sicherungsdatei vorher validieren                                                                                              |                                                                                                    |                                           |                                                                                 |
| Im Anschluss neu starten                                              |                                                                                                    |                                                                                                    |                                           |                                                                                 |
| €                                                                     | Im Anschluss ausschalten                                                                                                    | Im Anschluss abweichende Hardware anpassen (M.I.R.)                                                                                      | $\rightarrow$                             |                                                                                 |
| Als Aufgabe hinzufüc                                                  | Benachrichtiqung am Ende per Ton                                                                                               |                                                                                                    |                                           | Laufwerkswiederherstellung starten                                              |

Automatische Anpassung an geänderte Hardware aktivieren (M.I.R.)

### **Manuelle Anpassung**

Unter bestimmten Umständen ist es notwendig, eine manuelle Anpassung vorzunehmen. Dies ist beispielsweise dann der Fall wenn Sie:

- die Funktion M.I.R. bei der Wiederherstellung und/oder Duplizierung auf geänderte Hardware versehentlich nicht aktiviert hatten.
- geänderte Hardware (neuer Prozessor, neue Festplattensteuereinheit) in Ihrem PC benutzen.
- defekte/falsch installierte Treiber verwenden.

Sie können manuelle Anpassungen an die geänderte Hardware mit O&O DiskImage im Anschluss an die Wiederherstellung oder Duplizierung durchführen.

- Nach erfolgreicher Wiederherstellung/Duplizierung öffnen Sie bitte in O&O DiskImage den Dialog zum Ändern der Computereigenschaften unter Werkzeuge/Computereigenschaften ändern.
- Die von M.I.R. ausgeführten Anpassungen lassen sich in drei Aktionen unterteilen, welche sich bei der Auswahl von Wiederherstellung auf abweichende Hardware (machine independet restoration) aktivieren bzw. deaktivieren lassen.

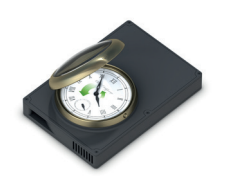

#### **Hinweis**

Beachten Sie bitte bei der Auswahl des nicht aktiven Windows, dass die Laufwerksbuchstaben verändert seien können: Laufwerk C: (beinhaltet in der Regel nicht aktive Windows Betriebssystem) wird ein anderer Laufwerksbuchstabe, z.B. D:, zugewiesen. Auch muss das nicht aktive Windows "vollständig" sein, d.h. es muss eine erfolgreiche Wiederherstellungen/Duplizierung stattgefunden haben.

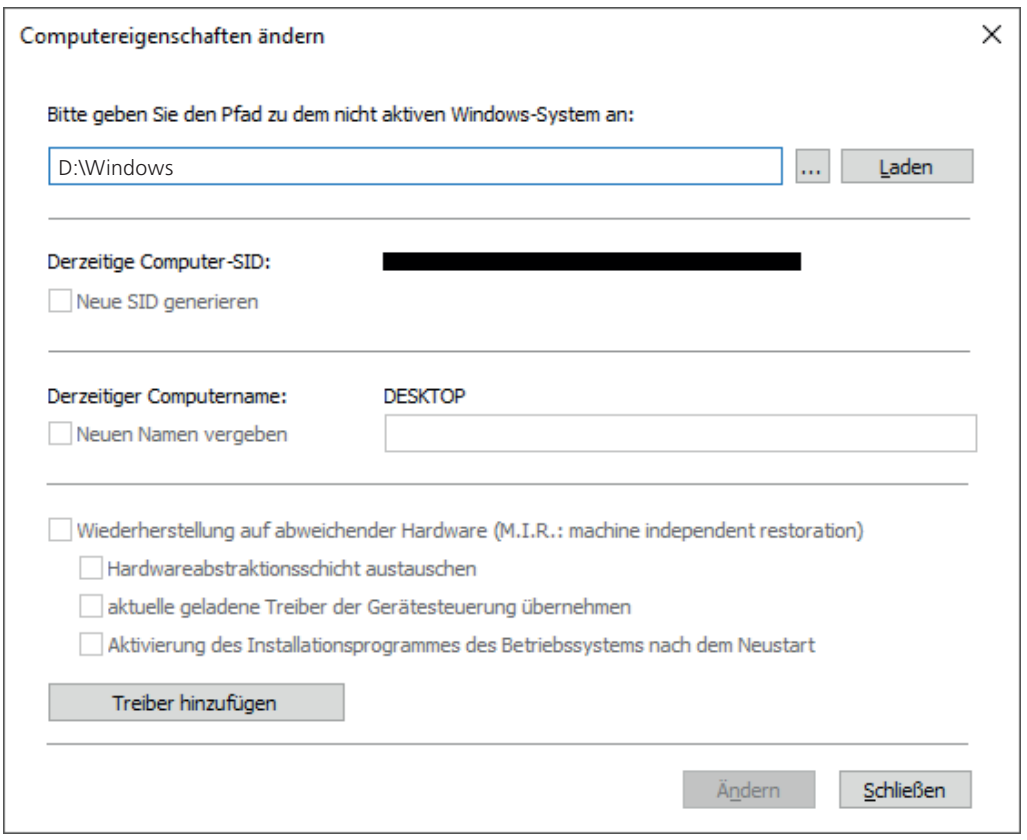

Computereigenschaften ändern

#### **Computereigenschaften ändern**

Wählen Sie das Verzeichnis des nicht aktiven Betriebssystems aus. Bitte beachten Sie dabei bitte, dass der Laufwerksbuchstabe sehr wahrscheinlich nicht mehr "C:" lautet. Der Verzeichnisname des Betriebssystems lautet, solange Sie ihn bei der Installation nicht verändert haben, "Windows". Durch klicken von "Laden" wird die Registry des nicht aktiven Betriebssystems geladen und kann dann modifiziert werden.

#### **Hardwareabstraktionsschicht (HAL) austauschen**

Das Betriebssystem Windows muss für eine Vielzahl von Hardware - Plattformen ausgerichtet sein. Diese Portierbarkeit wird durch eine spezielle Schicht erreicht, welche abhängig von der Hardware, der Maschine und der Architektur spezifische Details wie z. B. I/O-Schnittstellen, Interrupt Controller und Multiprozessor Kommunikationsmechanismen etc., vom Betriebssystem wegkapselt. Bei einem installierten und lauffähigen Windows ist die Schicht fest installiert und auf die aktuelle Hardware ausgerichtet. Bei einem Wechsel der Hardware muss natürlich diese Schicht angepasst werden, damit das Betriebssystem und die installierten Programme wieder reibungslos arbeiten können.

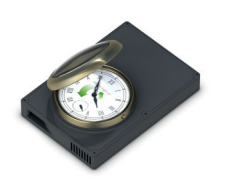

#### **Aktuelle geladene Treiber der Gerätesteuerung übernehmen**

Bei Gerätetreiber handelt es sich ebenfalls um eine Schnittstelle zwischen dem I/O-Manager und der entsprechenden Hardware. Die Gerätetreiber werden nicht direkt sondern über die Hardwareabstraktionsschicht aufgerufen. Damit bei einem Wechsel der Hardware auch die Hardware über diese Schicht genutzt werden kann, müssen die entsprechenden Treiber der Hardware installiert sein.

#### **Aktivierung des Installationsprogrammes des Betriebssystems nach dem Neustart**

Damit das Betriebssystem nach unvollständige Änderungen automatisch anpassen sowie die Registrierung der neuen Hardware vervollständigen kann, wird durch diese Aktion dem Betriebssystem Windows mitgeteilt, dass beim nächsten Start das interne Setup zur Vervollständigung der Informationen auszuführen ist.

#### **Treiber hinzufügen**

Sie können unkompliziert Treiber zu Ihrem nicht aktiven Betriebssystems hinzufügen. Durch klicken des Buttons "Treiber hinzufügen" kann ein Verzeichnis ausgewählt werden, in dem sich ein oder mehrere Treiberdateien befinden. Von dem Verzeichnis ausgehend werden auch alle Unterverzeichnisse durchsucht. Jede Treiberdatei wird geprüft, ob diese kompatibel zum nicht aktiven Betriebssystem ist. Ist dies der Fall wird der Treiber in das Treiberverzeichnis des nicht aktiven Betriebssystems kopiert und zum Starten markiert.

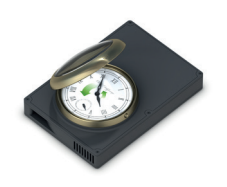

## **Hilfestellung bei Fehlermeldungen während des Bootvorgangs**

Wenn Ihr Rechner beim Starten Fehlermeldungen anzeigt, können Sie mit Hilfe des Bootmediums von O&O DiskImage Ihr bisheriges Windows-Betriebssystem "umgehen" und die Wiederherstellung einer Sicherung direkt von dem Bootmedium aus vornehmen. So können Sie die aufgetretenen Probleme beheben und schnellst möglich wie gewohnt weiter arbeiten.

Folgend werden die häufigsten Fehlermeldungen, die beim Starten Ihres Rechners auftreten können, kurz erklärt.

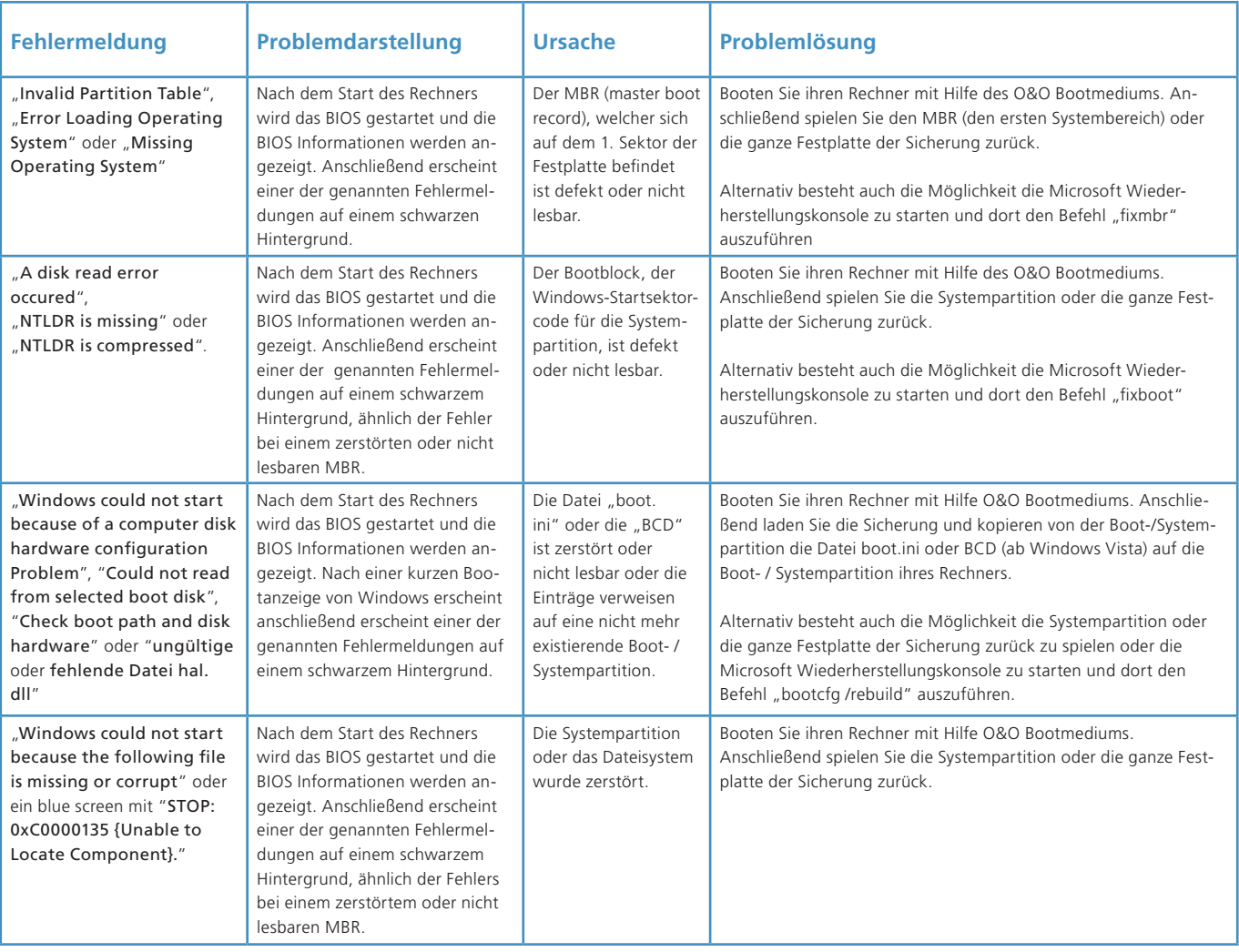

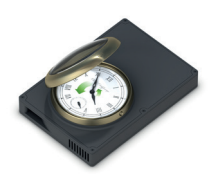

## O&O DiskImage **Datensicherung für alle Fälle.**

#### **Festplatten, Partitionen sowie gesamten Rechner sichern und klonen.**

Im Fall von Datenverlust stehen Ihnen mit einem mit O&O DiskImage zuvor erstellten Backup Ihre gesicherten Daten mit wenigen Mausklicks schnell wieder zur Verfügung – auch wenn Windows nicht mehr startet. Bei Bedarf kann das Backup auch auf Rechner mit anderer Hardware wie der Originalrechner wiederhergestellt werden. Es war noch nie so einfach für die Sicherheit Ihrer Daten zu sorgen!

#### **Anwendungsmöglichkeiten**

- Gesamten Rechner, inkl. Betriebssystem auf Knopfdruck sichern
- Sicherung von System- und Datenlaufwerken
- Klonen von Partitionen und Festplatten (Duplizierung)
- Sicherung von Ordnern und einzelnen Dateien
- Auf den Inhalt des Image Backups kann einfach zugegriffen werden
- Erzeugung von VHDs für die Verwendung in virtuellen Maschinen
- Wiederherstellung auf abweichender Hardware möglich
- Windows-PE basiertes Bootmedium mit individuellen Treiber kann direkt erstellt werden
- Plug-and-Play-Funktionalität: Ausgewählte Dateien und Ordner automatisch sichern
- Steuerung über die Kommandozeile

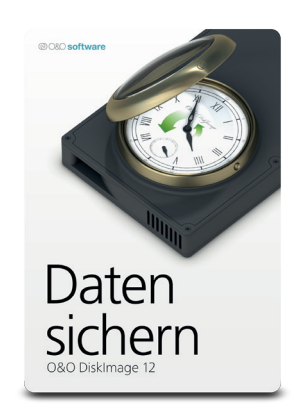

Fordern Sie Ihr persönliches Angebot von uns an!

#### @080 software

#### **O&O Software GmbH** Am Borsigturm 48 13507 Berlin Deutschland